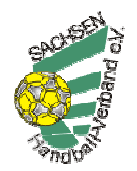

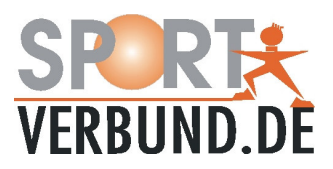

## **Ergebnismeldung per SMS im HVS**

Nach der ersten Testphase auf Landesebene ist ab sofort die Ergebnismeldung per SMS auch für Spiele auf Bezirksebene möglich.

Damit wird die Chance eröffnet, die Ergebnisse noch schneller - ohne die Zwischenstufe Ergebnissmeldung an Dritte und von dort manuelle Eingabe ins System - direkt ins Internet einzupflegen.

Dies ist zunächst als zusätzliches Angebot gedacht. Die bisherigen Festlegungen zur Ergebnismeldung mit den entsprechenden Zuständigen für die Ergebniseingabe bleiben vorerst bestehen. Die Verantwortlichen für die Ergebniseingabe entscheiden für ihren Bereich bzw. ihre Ligen, ob und wann bisherige Meldungen entfallen können.

Zu beachten ist, dass die SMS-Meldung nur in den 12 Stunden nach Ansetzungszeit des Spieles akzeptiert wird. Danach erhält man eine Fehlermeldung (siehe unten).

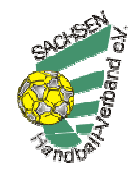

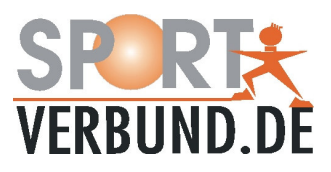

## **Anleitung**

## **1. SMS-Kennwort festlegen**

Für die Ergebnismeldung per SMS benötigt jeder Verein ein SMS-Kennwort, welches im Login-Bereich wie folgt selbst festgelegt werden kann.

1. über die HVS-Internetseite www.hvs-handball.de → Datenpflege mit Login-Name und Kennwort des Vereins anmelden. (Wer noch keine Vereinszugangsdaten hat bzw. sie nicht mehr kennt, wendet sich bitte an Sportverbund.de - info@sportverbund.de oder 035955 77655)

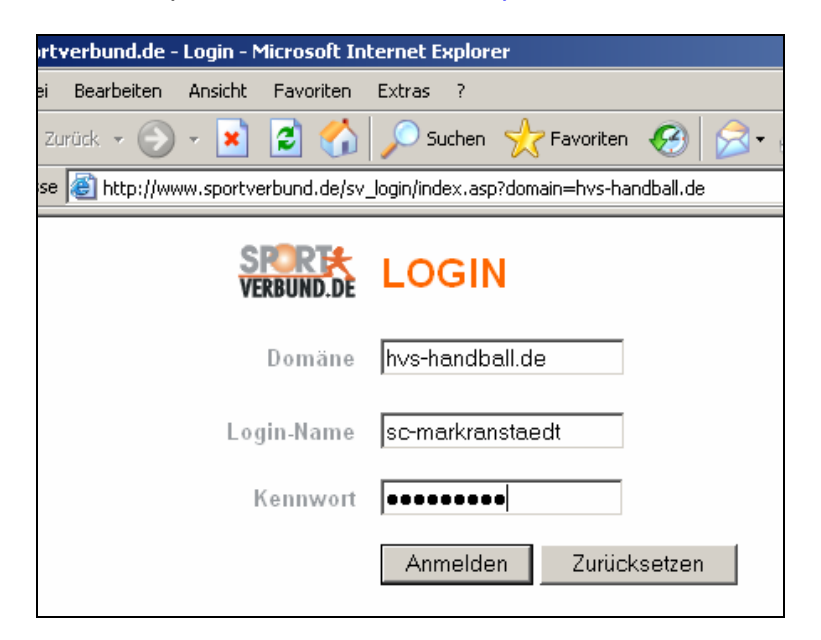

2. über "Stammdaten" kann das SMS-Kennwort festgelegt werden.

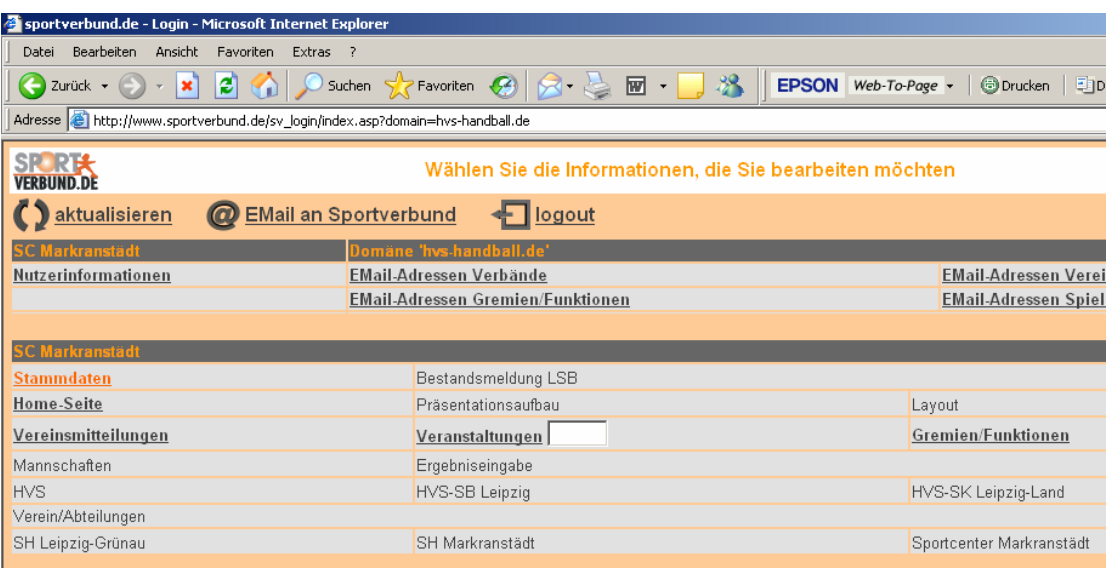

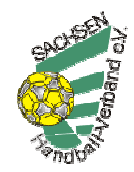

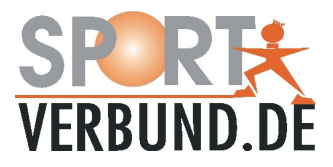

3. im Änderungsformular Stammdaten das SMS-Kennwort eintragen und Abschicken

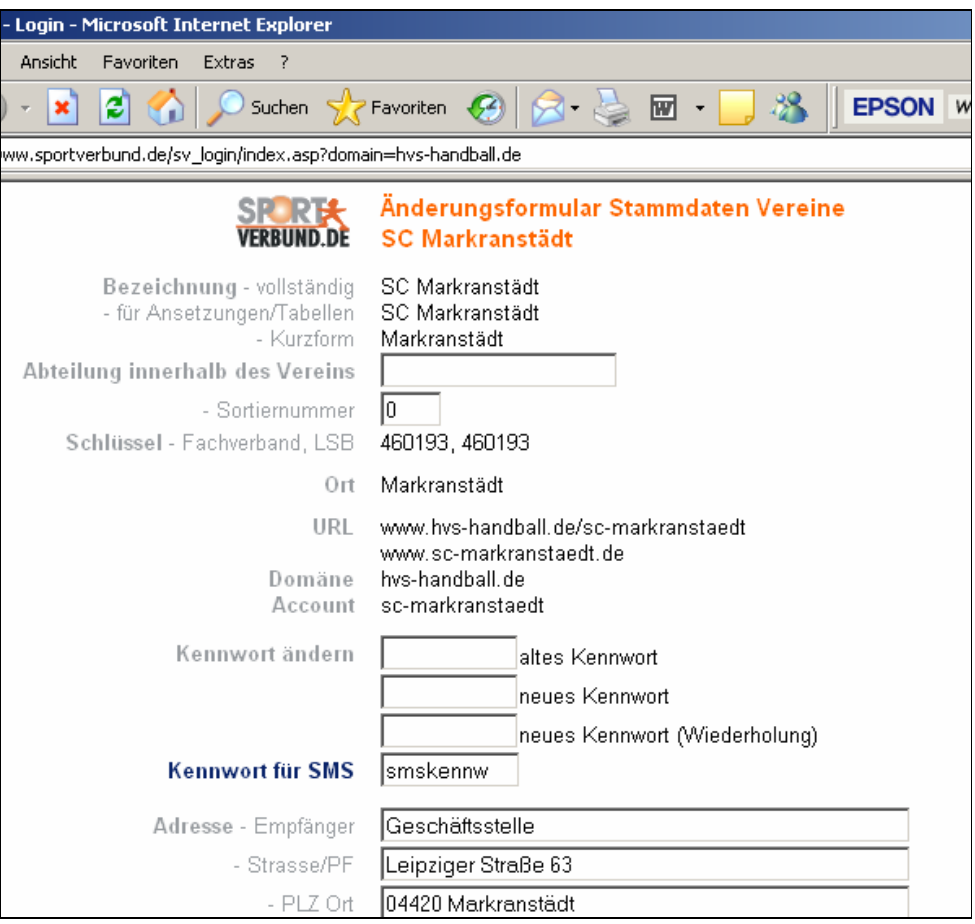

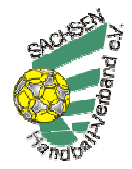

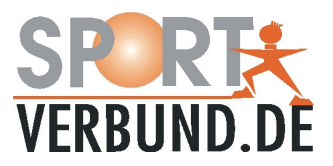

## **2. Aufbau der SMS-Nachrichten für die Ergebnismeldung**

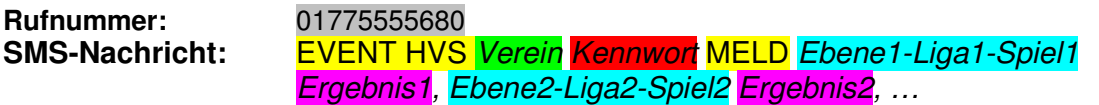

### **Nachrichteninhalte:**

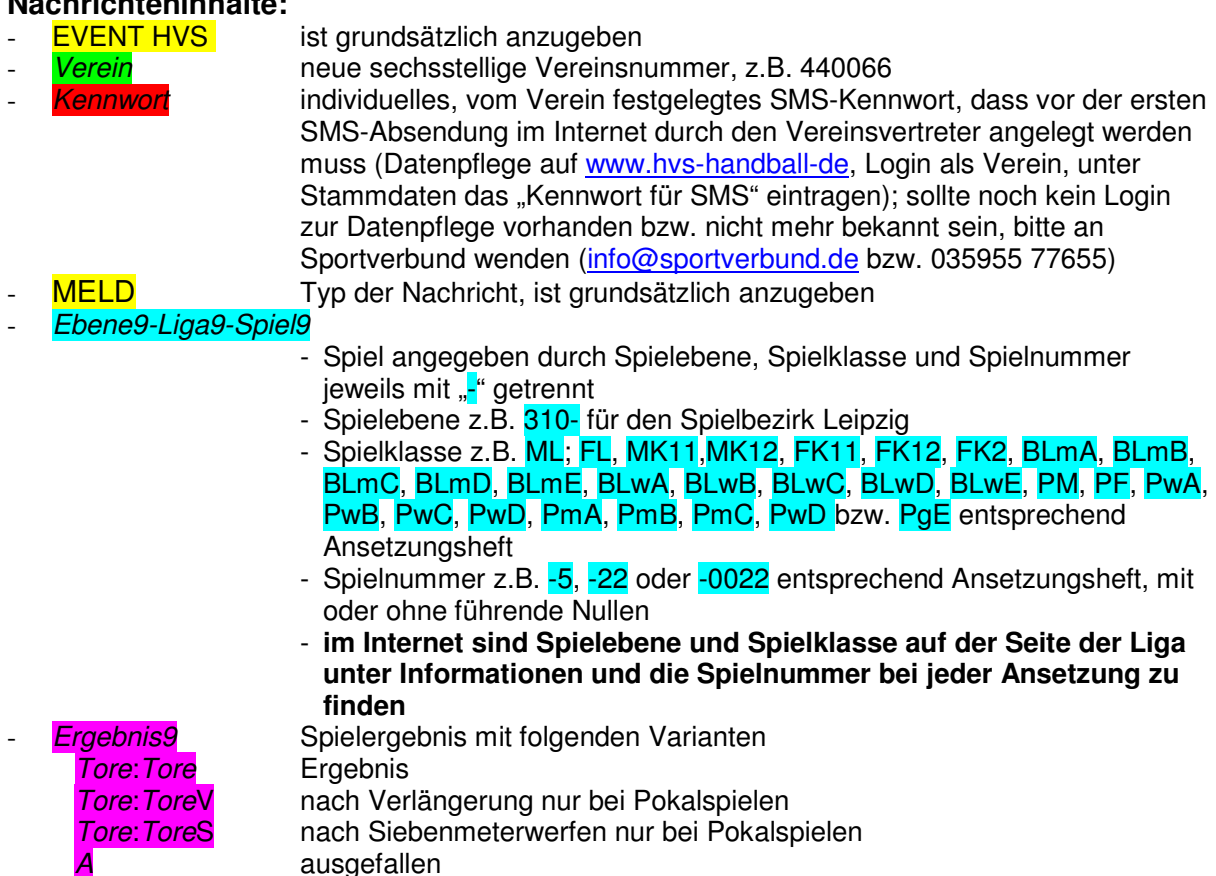

#### **Hinweise:**

- Groß- und Kleinschreibung braucht nicht beachtet werden.
- Als Trennung zwischen den einzelnen Teilen des Nachrichtentextes nach der Vereinsnummer gelten Leerzeichen, Komma, Semikolon und Doppelpunkt.
- Achtung! Am Beginn muss "EVENT HVS " mit Leerzeichen vor und nach HVS stehen!
- Jedes Spiel wird separat verarbeitet, d.h. auch Fehler separat ausgegeben.

#### **Fehlermeldungen (Sender erhält eine Antwort-SMS):**

- Unvollständige Nachricht Nachricht enthält nicht genügend Angaben
- Ungültiger Nachrichtentyp Falsche Angabe für Nachrichtentyp
- Unbekannter Verein Falsche Angabe für Vereinnummer
- Falsches Vereinskennwort Falsches Kennwort zum Verein
- 
- Unbekanntes Spiel Falsche Angabe zu Liga-Spielnummer
	-
	- Ungültige Meldzeit von angesetzter Die Meldung darf nur nach der angesetzten<br>Zeit bis 12 Stunden danach Spielzeit und bis 12 Stunden danach erfolge Spielzeit und bis 12 Stunden danach erfolgen.
- 
- 
- 
- Ergebnis bereits gemeldet Eingetragenes Ergebnis wird nicht überschrieben.
- Verein nicht meldeberechtigt Es darf nur der Heimverein melden.
- Ungültiges Ergebnis Falsche Angaben zum Spielergebnis.

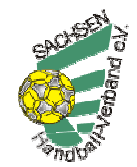

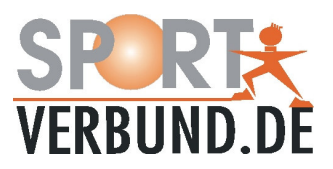

**Beispiele für korrekte Eingaben:** 

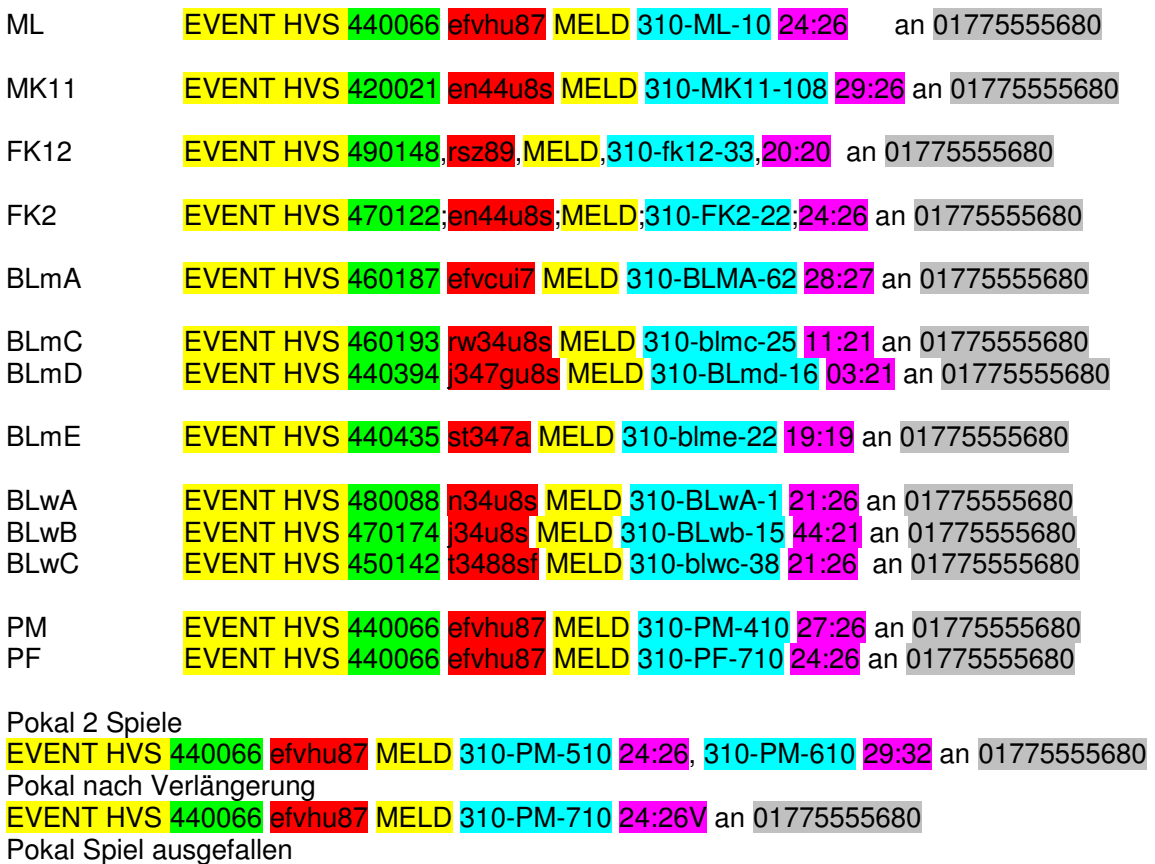

EVENT HVS 440066 efvhu87 MELD 310-PM-410 A an 01775555680